# Web Time Entry (Non-Exempt Employees)

Employee Tab on Wingspan

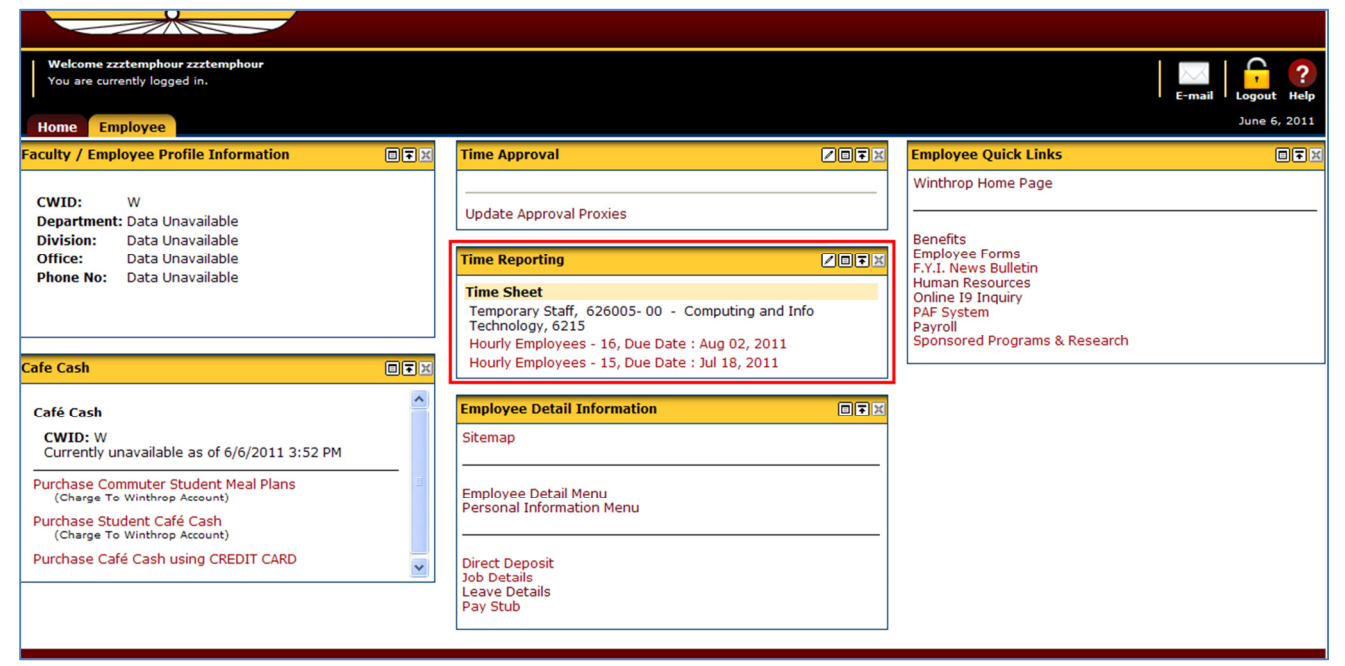

### Employee Detail and Personal Information Tabs (Self-Service Banner)

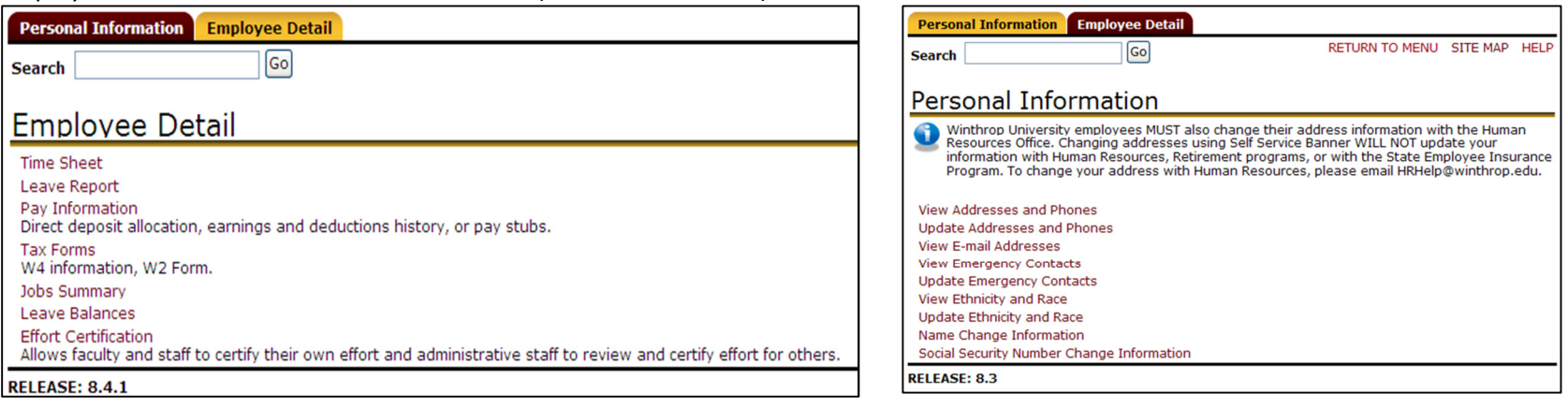

## Time and Leave Reporting

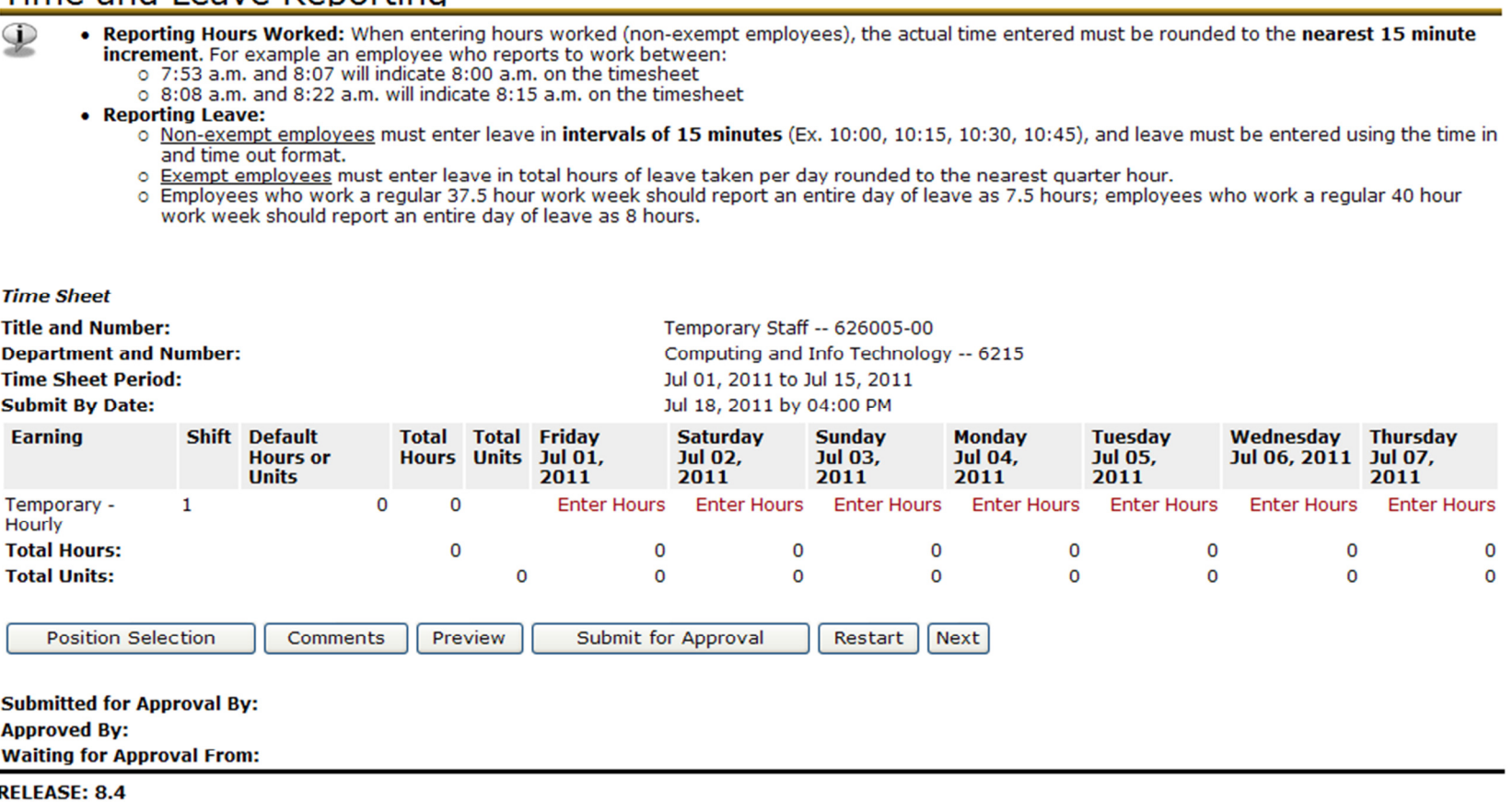

### Time Sheet Status:

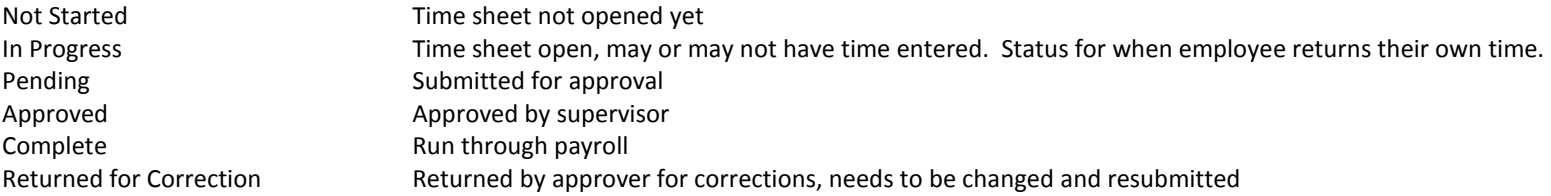

#### **Expectations**

- Open time sheet on first day of pay period. This establishes the routing of your time sheet to your supervisor.
- •Enter time and leave on a daily basis on time sheet
- $\bullet$ Submit time sheet by deadline, as close to last day of pay period as possible (a payroll calendar will be available on the Payroll website
- $\bullet$ Verify name of approver after submitting time sheet. If it is incorrect, contact the correct approver/supervisor immediately.